Сгенерирована: 19 May, 2024, 22:31

Установка программы Послан Наталья Александровна - 24.08.2017 06:57

Наше видео по установке программы:

\_\_\_\_\_\_\_\_\_\_\_\_\_\_\_\_\_\_\_\_\_\_\_\_\_\_\_\_\_\_\_\_\_\_\_\_\_

youtu.be/H9gX4bAsAhc

1. Перед установкой программы проверьте, что Ваше оборудование соответствует требованиям, см. Необходимое оборудование.

2. На ваш е-mail мы направляем ссылку на установочный файл. Его следует скачать и распаковать

Сгенерирована: 19 May, 2024, 22:31

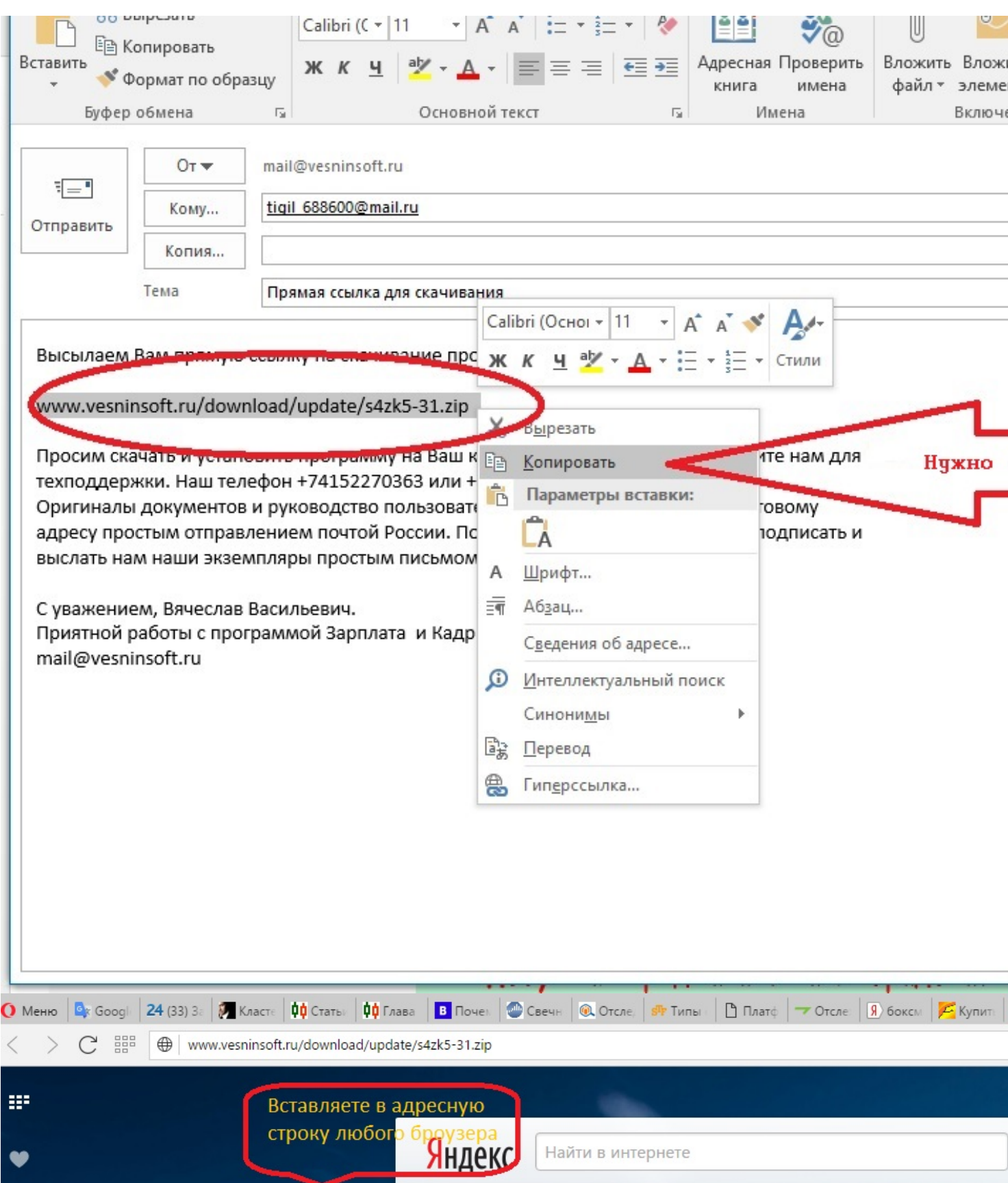

Сгенерирована: 19 May, 2024, 22:31

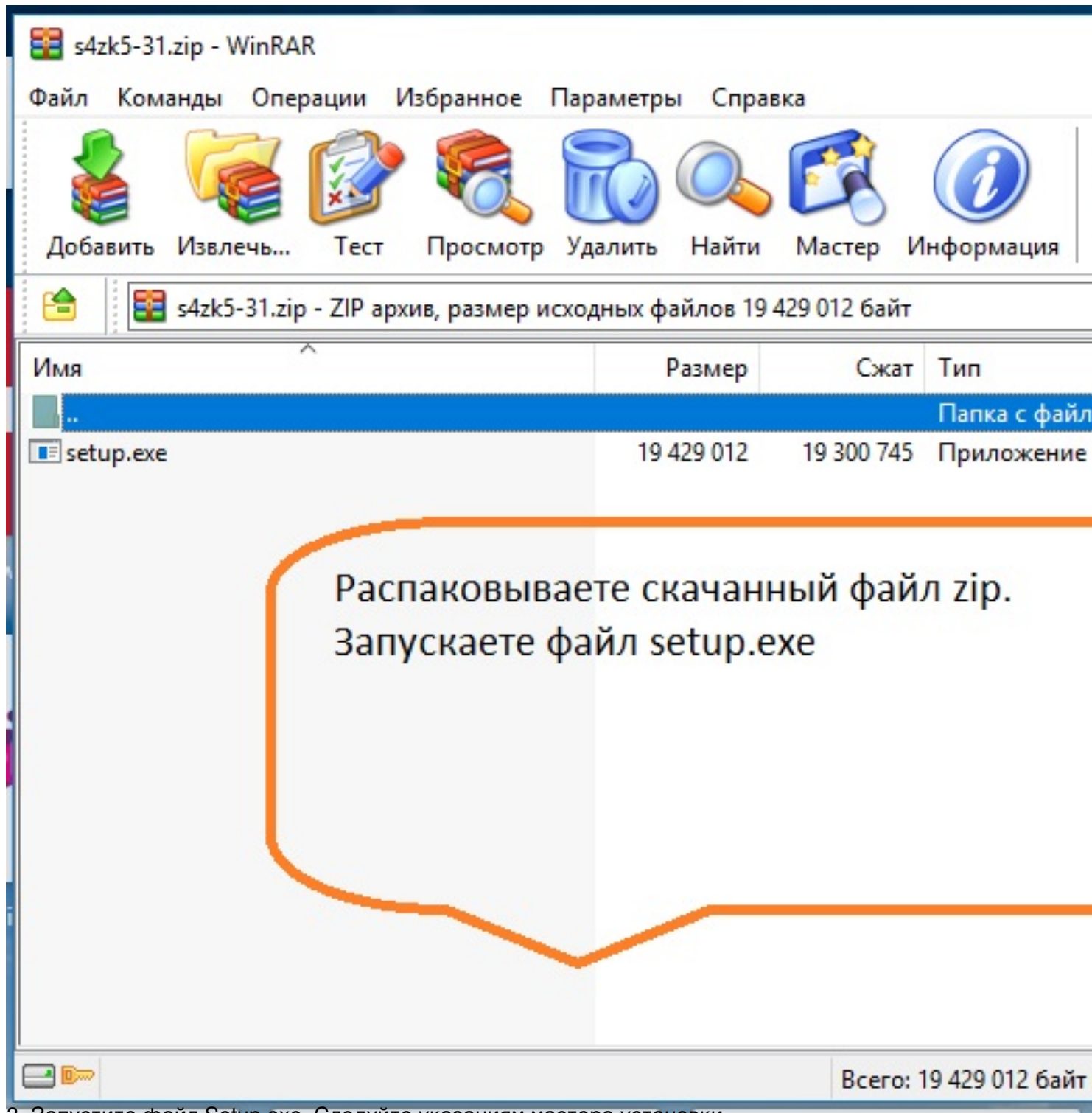

3. Запустите файл Setup.exe. Следуйте указаниям мастера установки.

## **19** Установка — Зарплата & Кадры

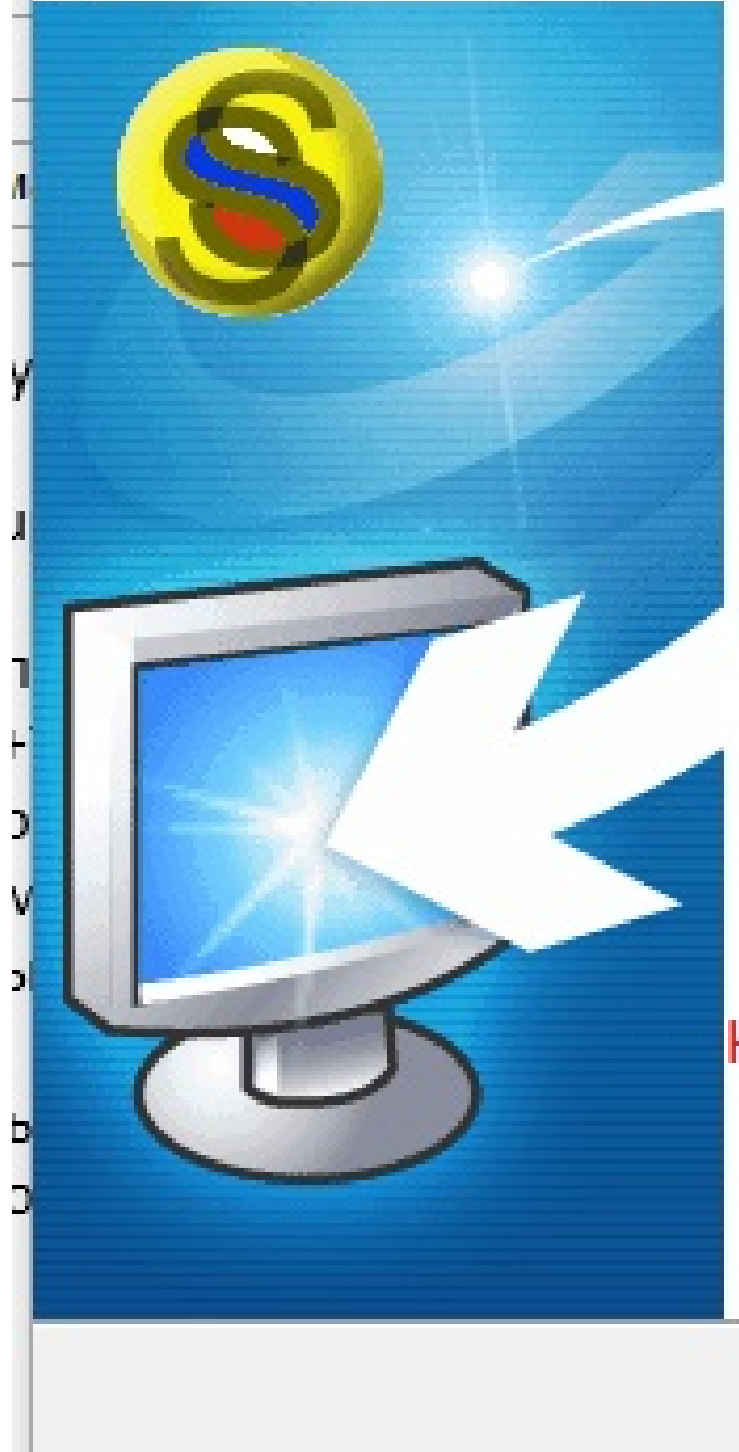

# Вас приветствует М установки Зарплат

Программа установит Заработная на ваш компьютер.

Рекомендуется закрыть все проч тем, как продолжить.

Нажмите «Далее», чтобы продол чтобы выйти из программы устан

# нажимаете далее

Да

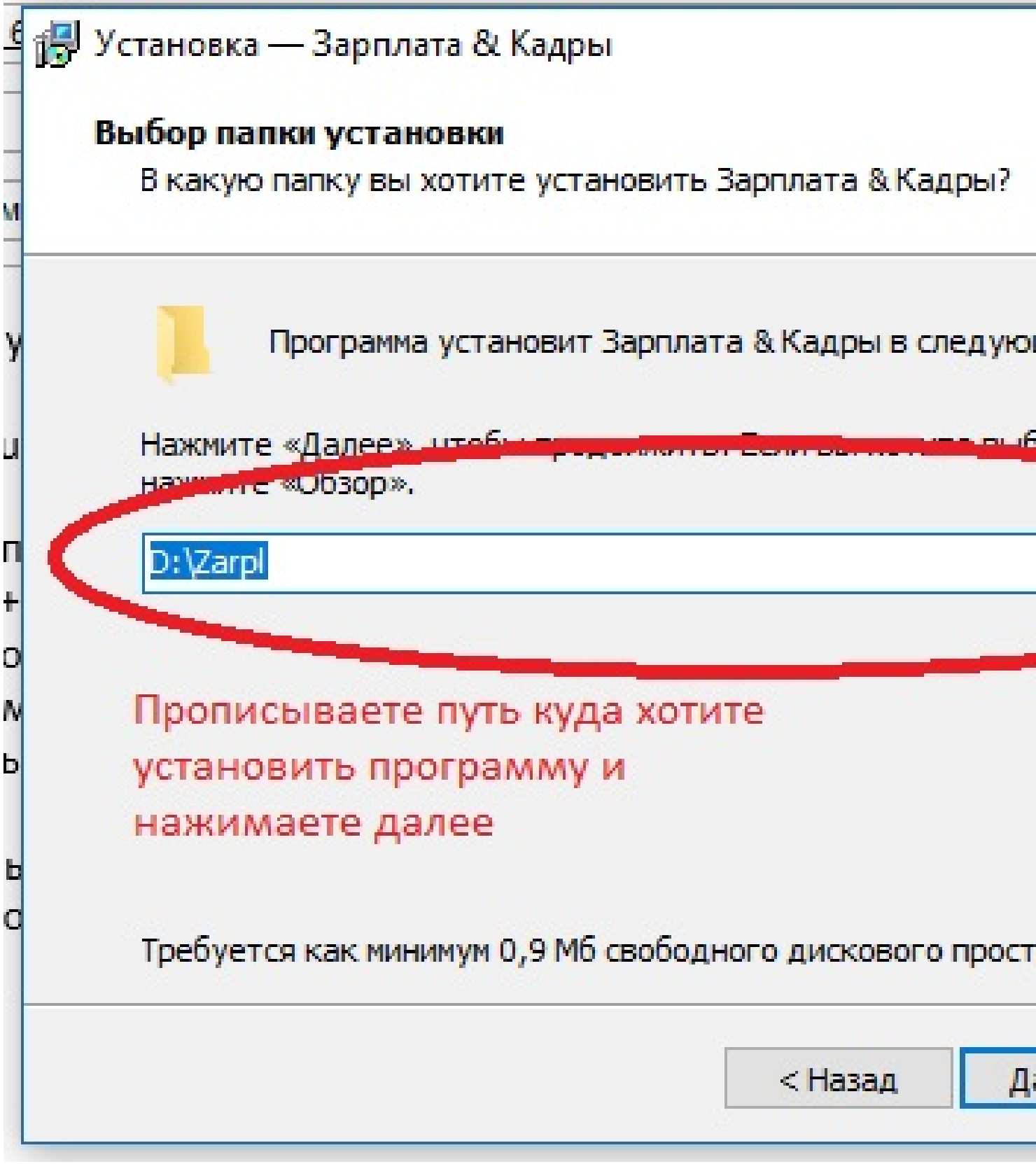

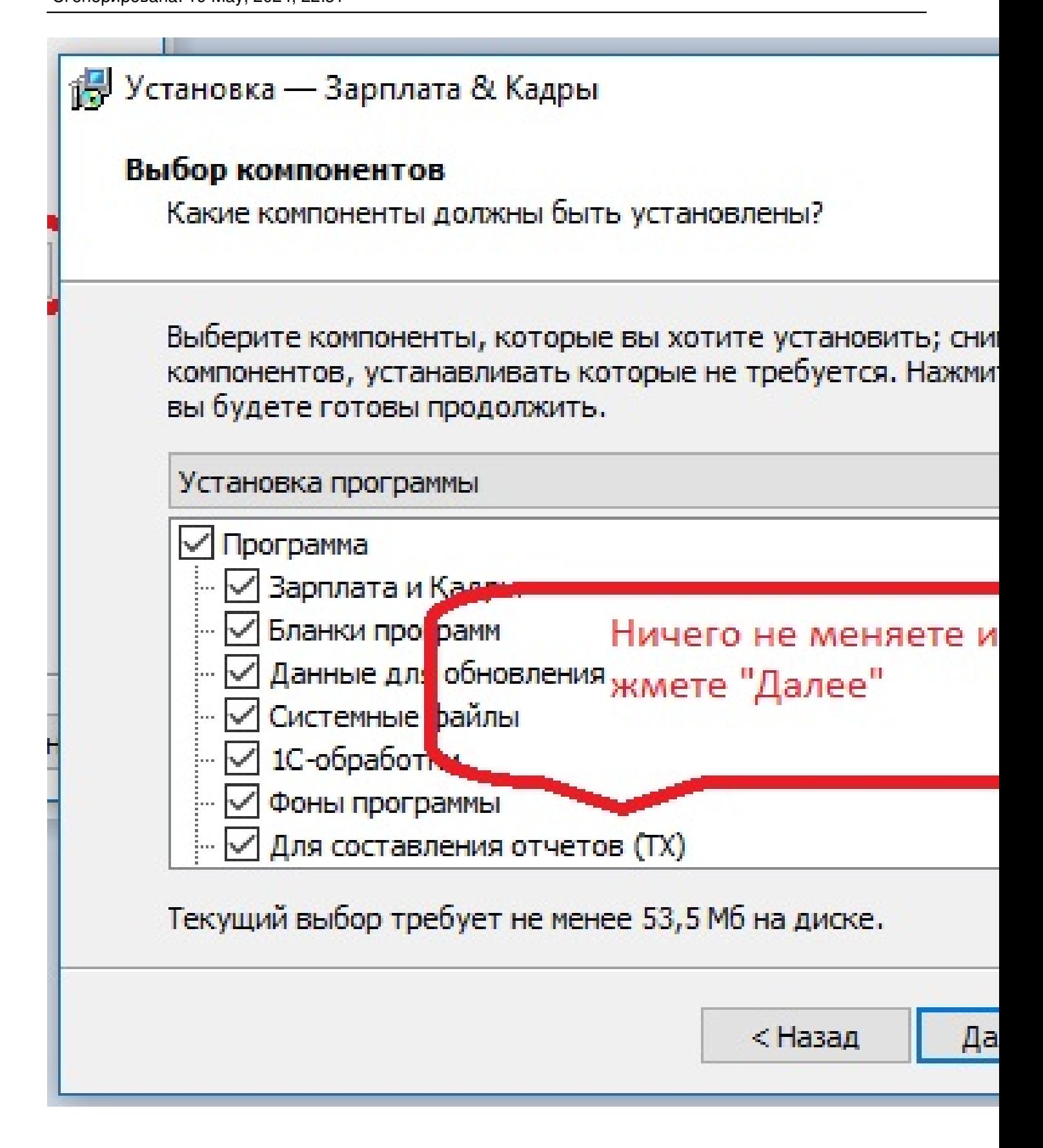

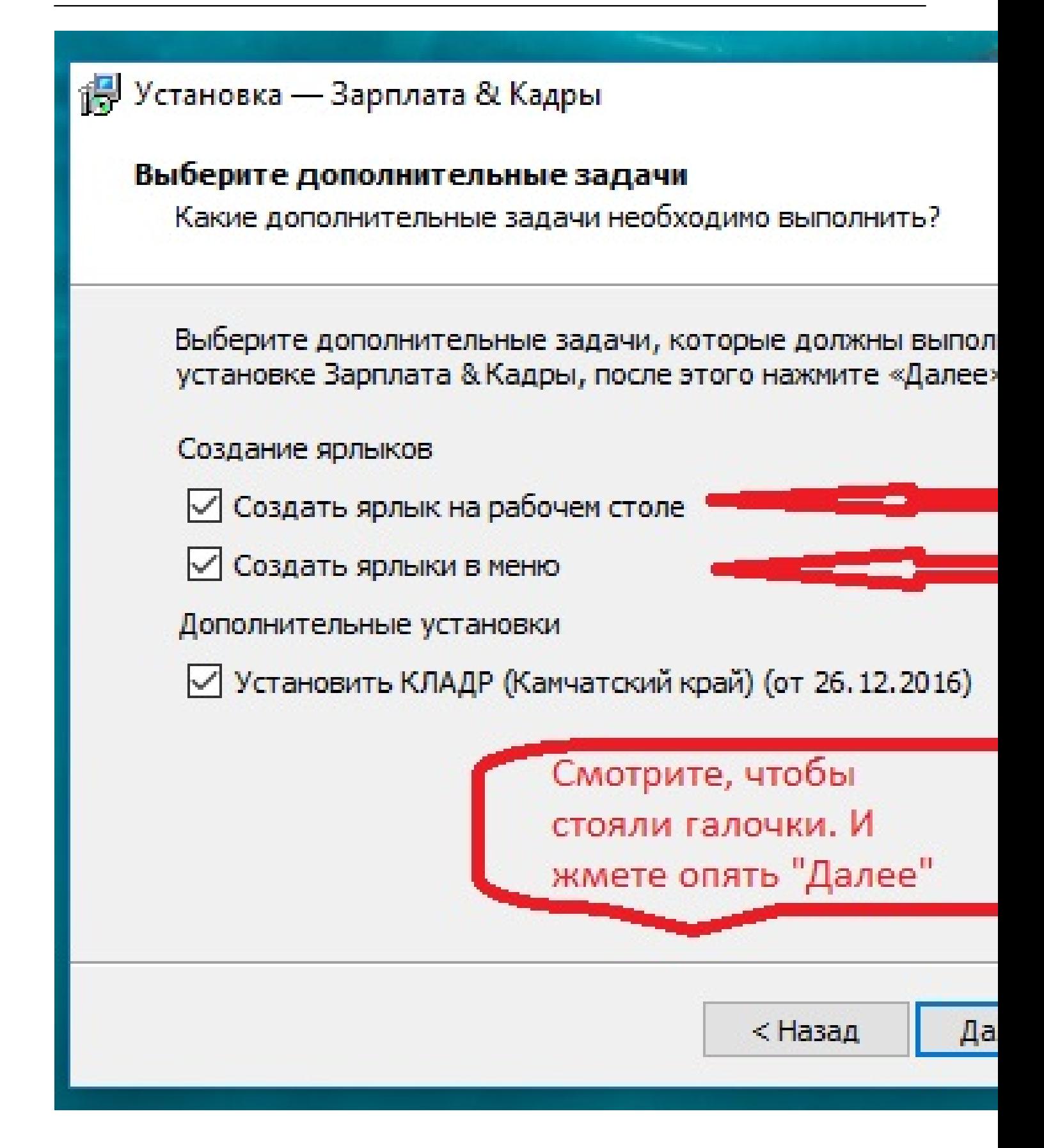

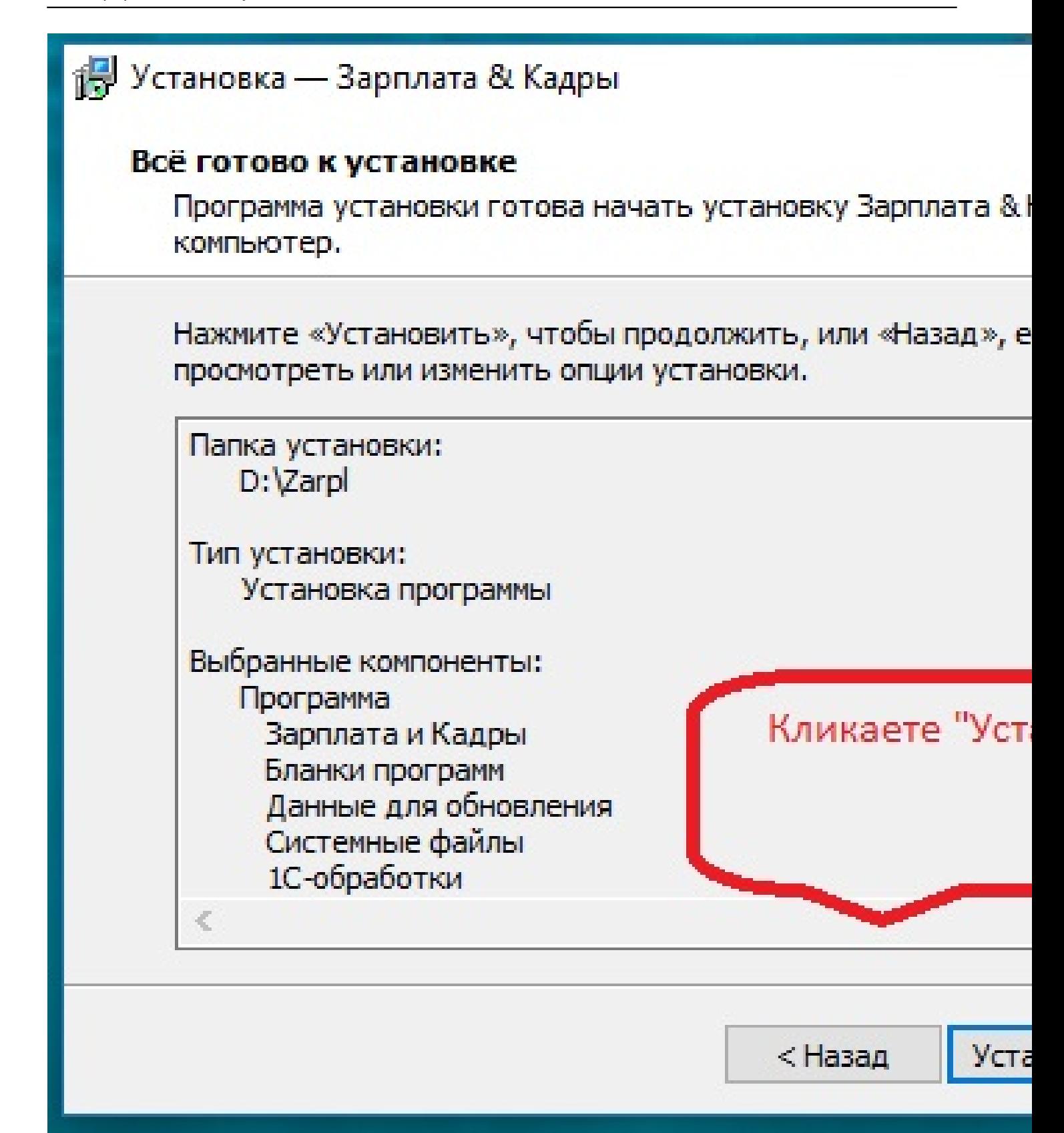

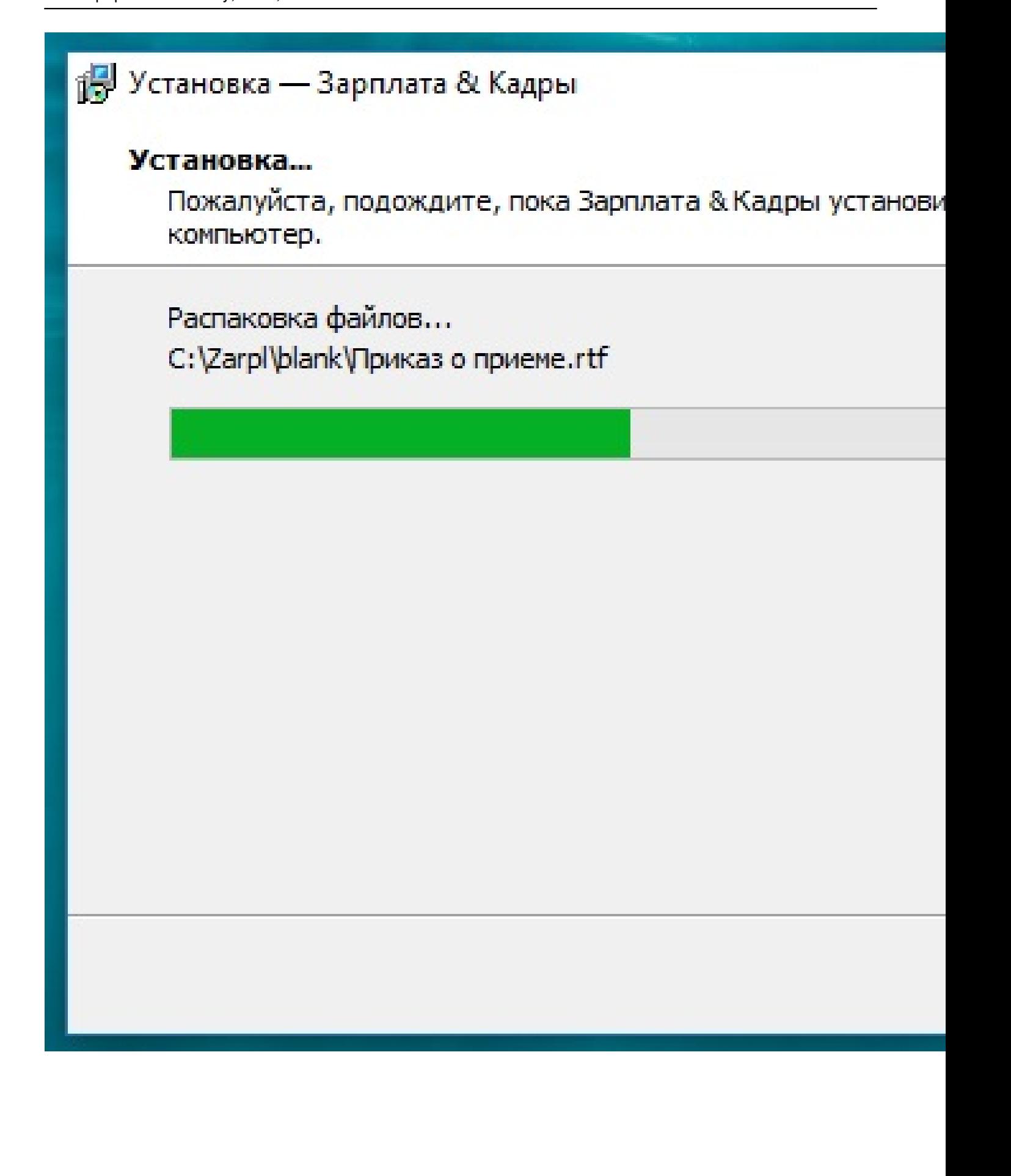

### 得 Установка — Зарплата & Кадры

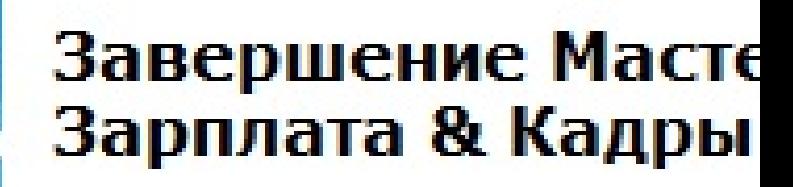

Программа Зарплата & Кадры уст компьютер. Приложение можно з соответствующего значка.

Нажмите «Завершить», чтобы вь **VCTaHOBKИ.** 

Запуск программы

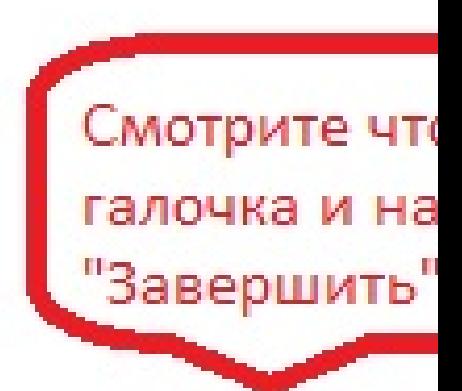

4<del>. Араметры</del>й помощност вызывается дем оматически. В нем настраиваются все основные

**Bae** 

Сгенерирована: 19 May, 2024, 22:31

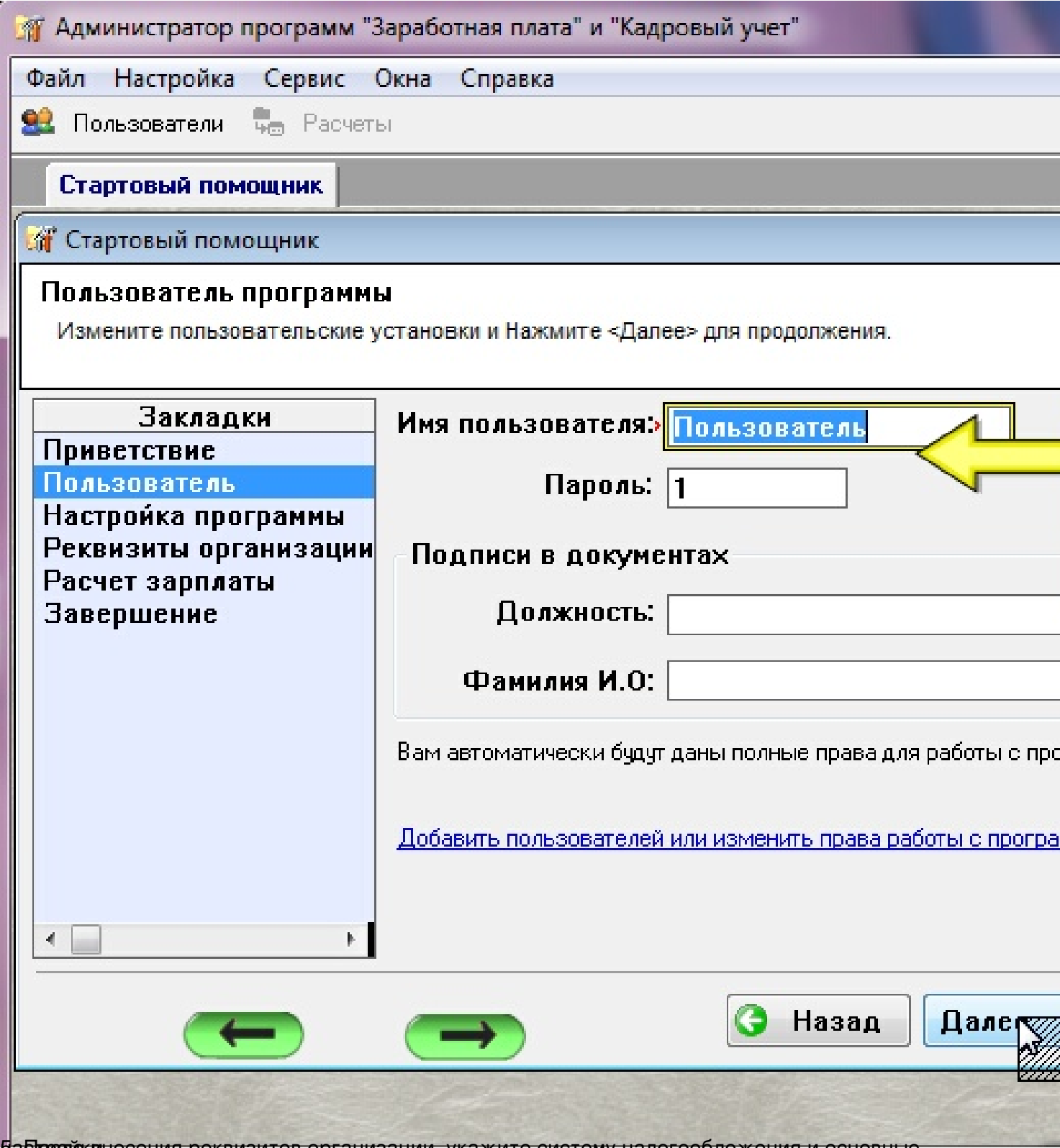

Ва брожжинесения реквизитов организации, укажите систему налогообложения и основные

Сгенерирована: 19 May, 2024, 22:31

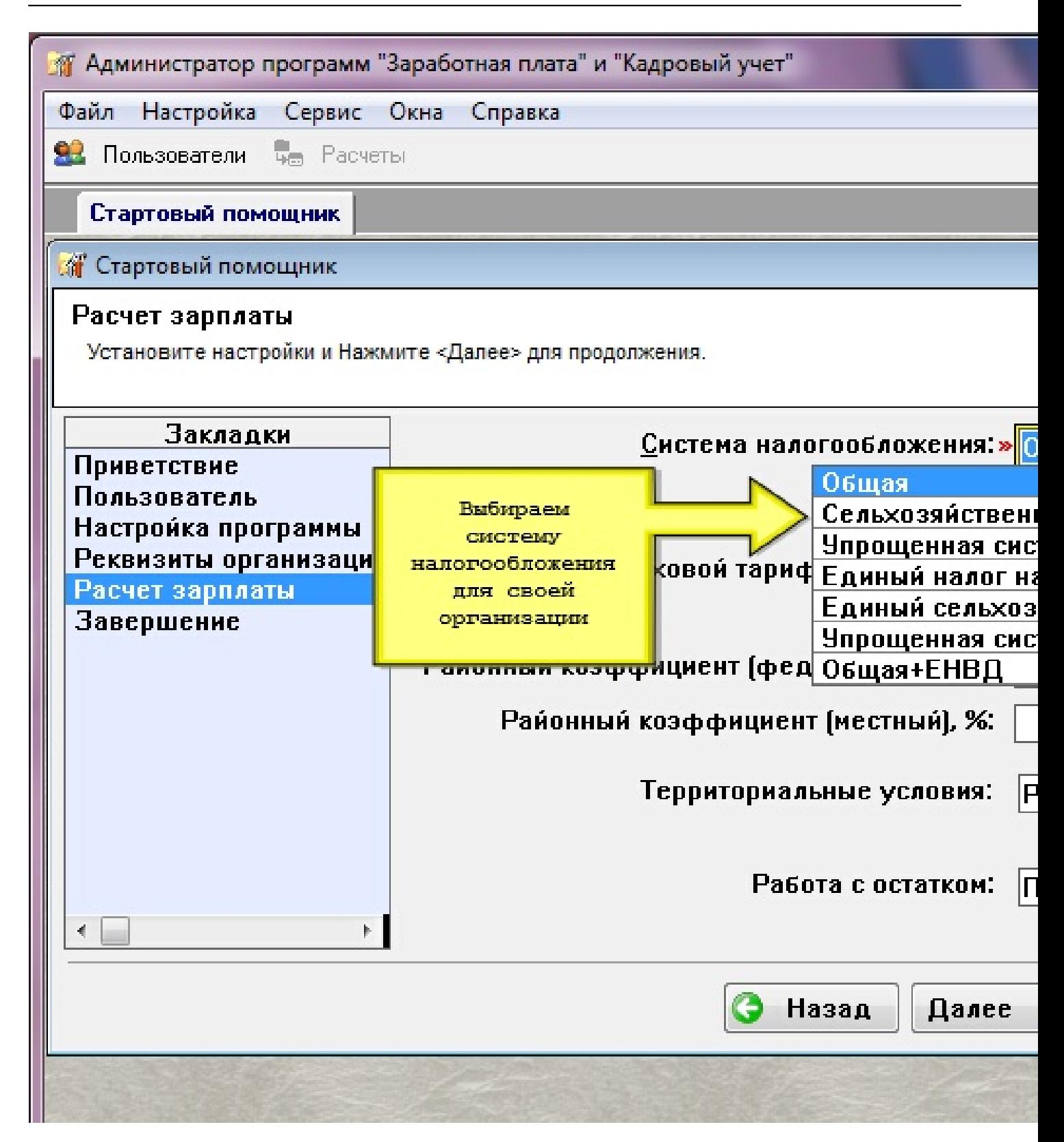

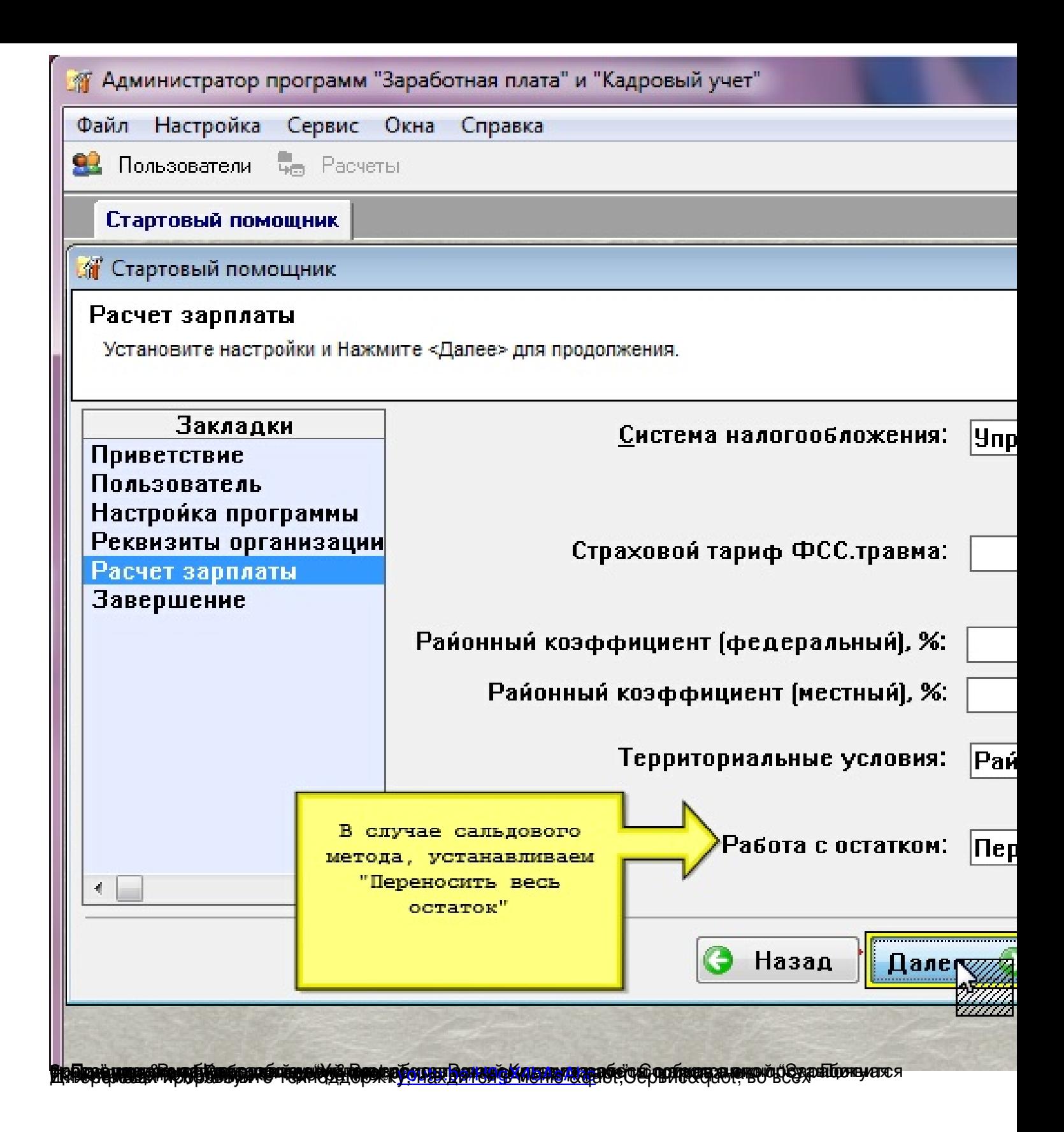

Сгенерирована: 19 May, 2024, 22:31

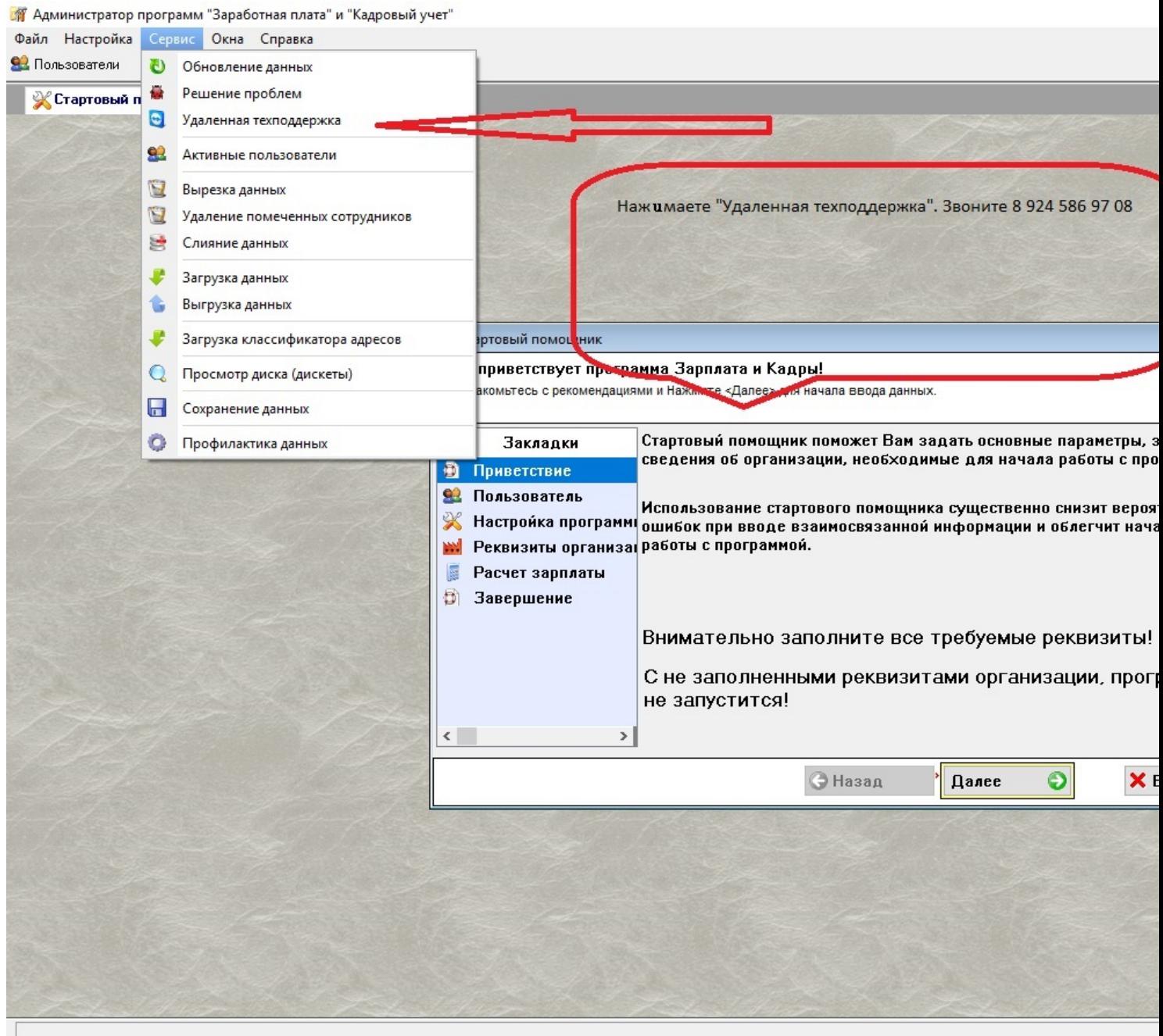

============================================================================